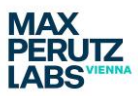

Zeiss Elyra 7 Start-up Shut down v3 (Dec 2022)

## **Zeiss Elyra 7**

## **Start-up**

The Elyra microscope has only one switch that needs to be turned on. The first one is the Main Switch, which is a turn knob.

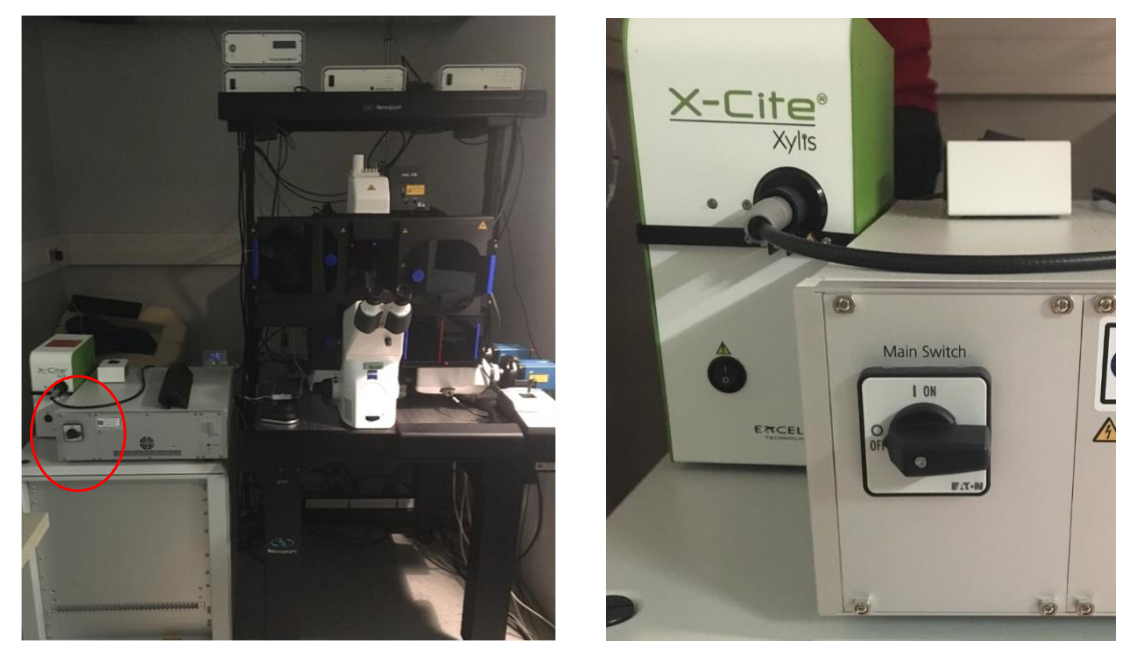

Next, you will need to switch on the computer under the table.

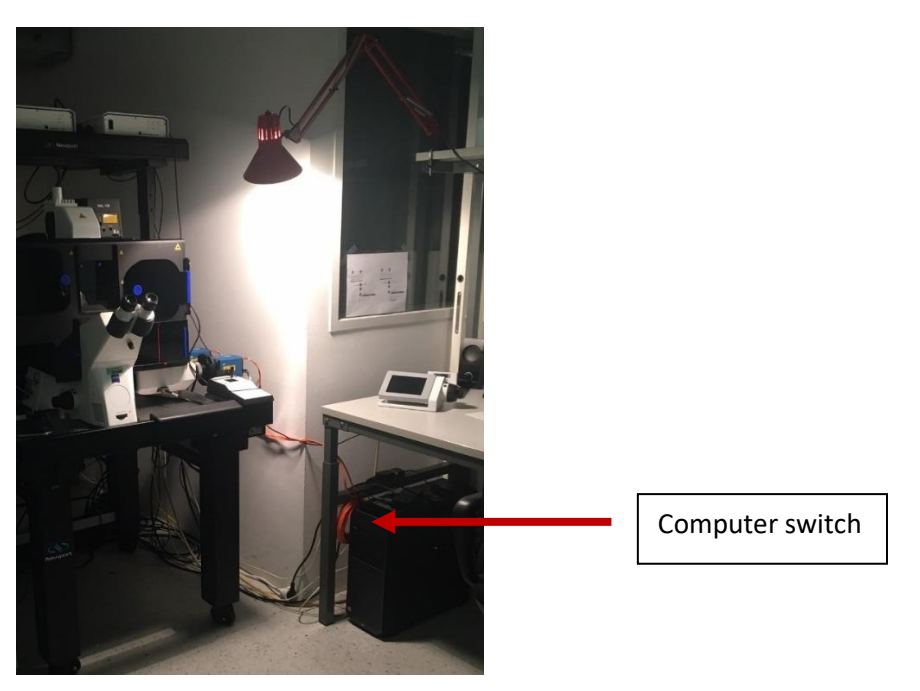

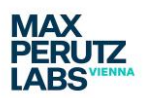

Zeiss Elyra 7 Start-up Shut down v3 (Dec 2022)

Now choose the correct objective you want to use for imaging (via the touch panel for the Microscope using the menu point Microscope) and press Load position to bring the objective down to its lowest position.

![](_page_1_Figure_3.jpeg)

With the front window open and the light in the incubator on (switch to the left, on the microscope table) you can safely navigate larger distances when using the joystick (which has an inverse logic).

For the front flap you will need to open (to move flap up) and tighten (to keep the flap in place) the little red screw. Please handle this window with care.

![](_page_1_Picture_6.jpeg)

![](_page_1_Picture_7.jpeg)

All doors on the incubator need to be properly closed before you can start imaging in the Acquisition tab as otherwise the interlock is not released and the lasers will not be active.

You can check for this: if one of the LEDs on the main controller is blinking, one of the laser interlocks has not been recognized and the laser cannot become active. Unfortunately, there is no feedback which interlock is affected, so you need to check them all.

green LEDs showing status of system including interlock

![](_page_2_Picture_0.jpeg)

Zeiss Elyra 7 Start-up Shut down v3 (Dec 2022)

![](_page_2_Picture_2.jpeg)

The system will be **by default at 27°C to minimize drift**. Use the **oil for 30°C**. Immersion oil bottles for 30°C and 37°C are stored in the incubator at the bottom right.

## **Shut-down**

- Close Zen Black.
- Press the Load position on the touch panel.
- Clean immersion objectives with lens cleaning paper.

Leaving system for the next user

• Logout from the Windows session.

Full shutdown (last user of the day)

- Shut down the PC.
- Switch off the microscope.

**Always make sure that the system is back at 27°C and the CO<sup>2</sup> is off when you have done any live cell imaging.**